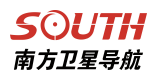

# SV106 定位定姿 RTK 操作手册

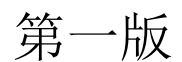

广州南方卫星导航仪器有限公司

二零一七年八月

# 目录

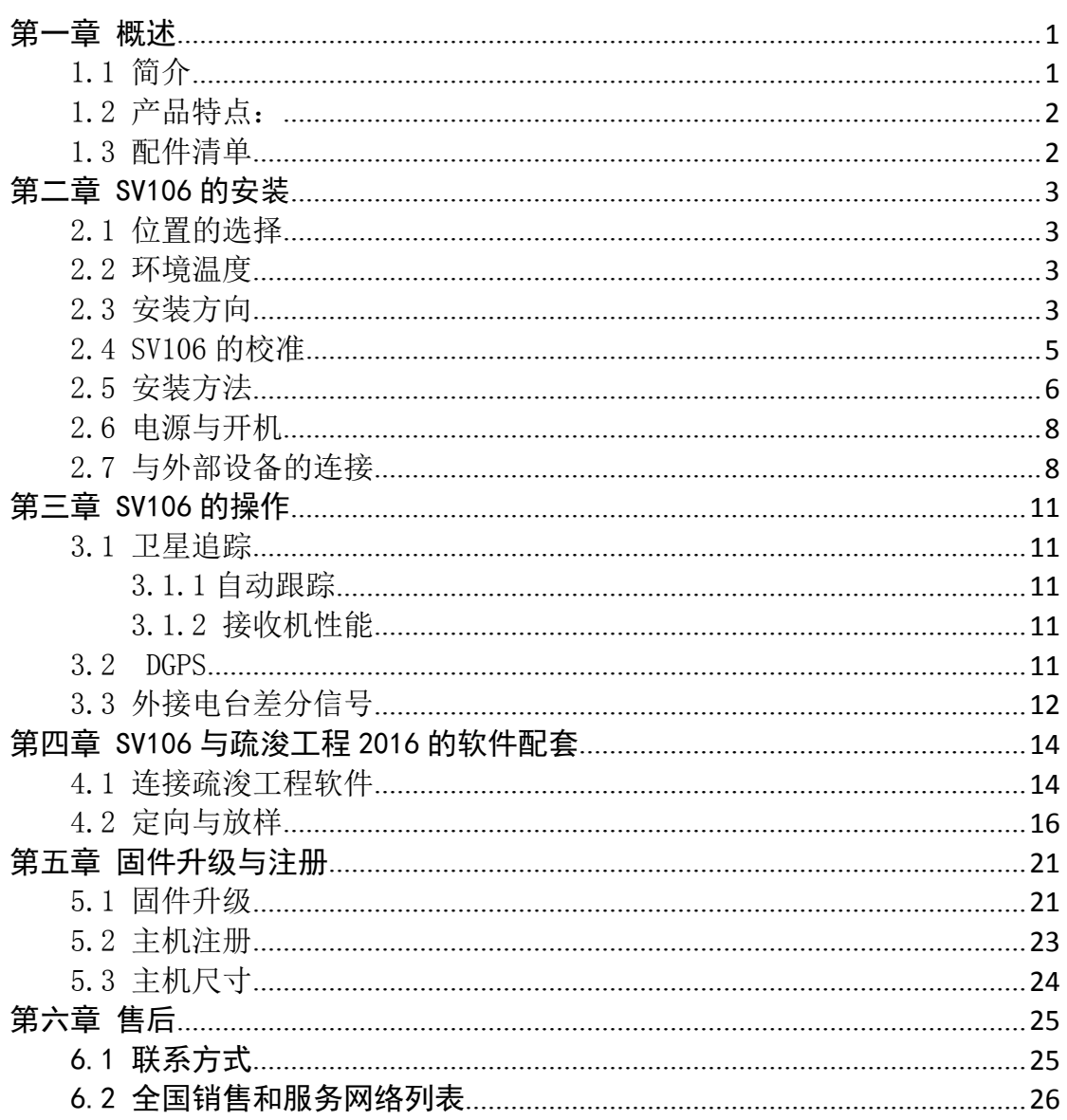

## <span id="page-2-0"></span>第一章 概述

<span id="page-2-1"></span>1.1 简介

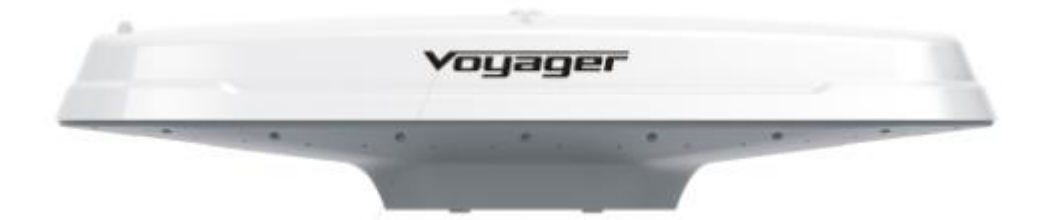

SV106 是广州南方卫星导航仪器有限公司生产的定位定向系列产品之一。该 产品集定位与定向功能于一体,并且只需一根数据/电源电缆进行连接,主要是 为水上领域设计,也可以应用在机器控制和农业导航等领域。本操作手册主要阐 述了该型号 SV106 在水上领域的应用,同时,内容所涉及的范围已足够满足其它 领域的需求。

SV106 采用一体化设计,将主机和天线集于一体,采用单主机双天线定位, 可准确提供船位和航向,配合导航软件实现疏浚定位与定向的功能。该系统定位 精度 0.6 米, 航向精度可达 0.3 度 RMS, 内置电子罗经, 能在卫星信号短时间中 断的情况下保持稳定的航向,比船用磁罗经的精度要高出几倍或十几倍,可以直 接代替船用磁罗经,用于抓斗式、绞吸式和链斗式挖泥船的施工导航中,能完全 排除磁罗经误差带来的施工误差。

整机采用一体化全内置,防水性能好,易于安装和维护,连接非常可靠,可 直接与疏浚软件配套进行工作,操作简单,是绝佳的施工导航定位和定向设备。

1

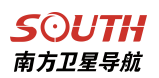

# <span id="page-3-0"></span>1.2 产品特点:

- 1. 双 12 通道、GPS、GLONASS、BDS 三星 GNSS 接收机和全波段信标接收机,可 接收 SBAS 信号进行差分改正, 以保证达到 0.6 米的定位精度和 0.3 度的定向 精度。
- 2. 快速的定位定向数据更新率,最高可达 20Hz/s.
- 3. 巧妙的天线设计,防水、防震,易于安装和维护。
- 4. 内置 WEB UI 管理平台,可全方位实时监控主机各项信息
- 5. 无需配置、通电即用

## 1.3 配件清单

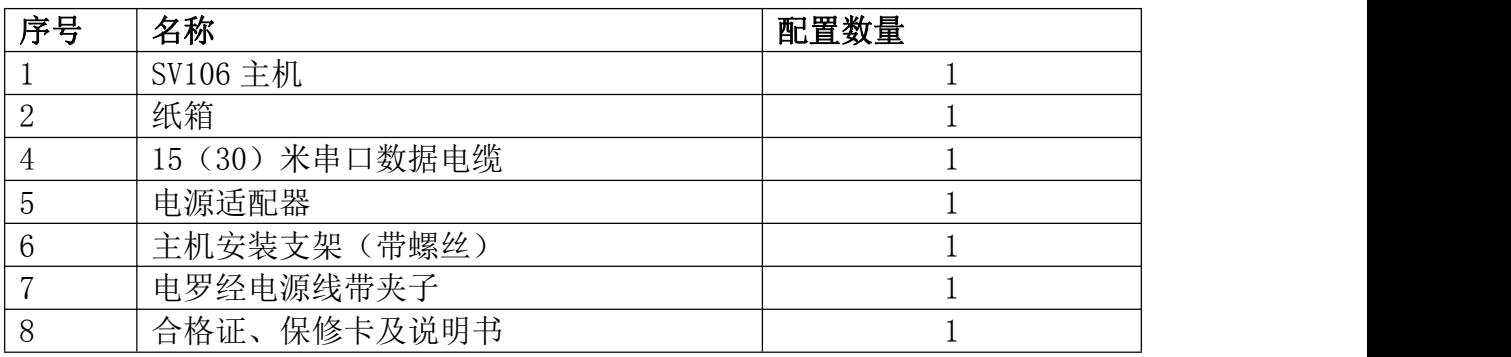

提示:配置如有变动,以实际发货清单为准

# <span id="page-4-0"></span>第二章 SV106 的安装

#### <span id="page-4-1"></span>2.1 位置的选择

- 确保将设备安装在顶部开阔的地方,让顶部的 GPS 卫星和 SBAS 卫星不会被 遮挡 いっしん しゅうしょう しんしゅう しんしゅう しんしゅう
- 远离其他电子设备、天线和电磁干扰源
- 足够长的电源电缆
- 水平放置,而且在考虑到安装和接近的前提下,安装的高度尽可能的高
- 如果有雷达系统存在,天线应架设在雷达波束的路径达不到的地方

#### 2.2 环境温度

罗经的设计可以适应很严酷的室外环境,但是在使用和储存的过程中,我们 仍然需要遵守一些明确的环境条件。它的储存温度在-40℃到 85℃之间,操作温 度在-32℃到 74℃之间。它是专门为适应海上环境而设计,并且可以在相对湿度 为 100%的情况下进行工作。

#### 2.3 安装方向

系统具有两种初始的安装方向,第一种并且最常见的一种是架设在平行于船 中轴线的位置上,并且朝向船首。这种安装方式可以同时提供船的航向和倾斜。

如果同时有一个电子罗经在船上,则可以通过在仪器的参数配置中输入一个 航向偏移值,来校准罗经的物理航向和与之相对应的船的航向。例如,如果电子 罗经显示的航向值为 183.2°, 而 SV106 显示的航向值为 184.0°, 那么为了校 准航向需要有-0.8°的偏离写讲 SV106 中夫。这样, SV106 可以通过这个偏离校 正而沿着正确的航向进行工作。

第二种安装方法是把仪器安装在垂直于船的对称轴的方向上。这个安装方向 可以得到船的航向和摇摆。为了校正航向,根据仪器上的箭头是指向船的左舷还 是右舷,在参数设置中,相应地加进+90°或者-90°的航向偏离。

3

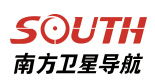

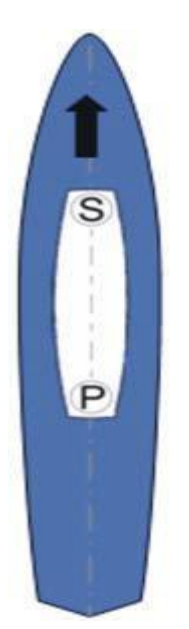

平行于船 垂直于船

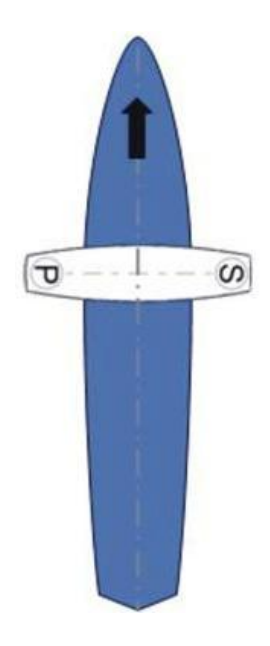

#### **SOUTH** 南方卫星导航

## <span id="page-6-0"></span>2.4 SV106 的校准

在仪器的上表面有两个用来辅助天线校准的准星。这两个准星可以帮助我们 校正仪器相对于船上某些重要部件的方位,以达到仪器与船舶中轴线平行或者垂 直的目的。在用准星进行校准的时候,使准星位于远离你的方向,并且使准星位 于仪器顶部的圆形凹槽之间。(如下面两图所示)从仪器的纵轴方向进行校准, 精度大约可达±1°;从横轴方向进行校准,精度大约可达±2.5°。

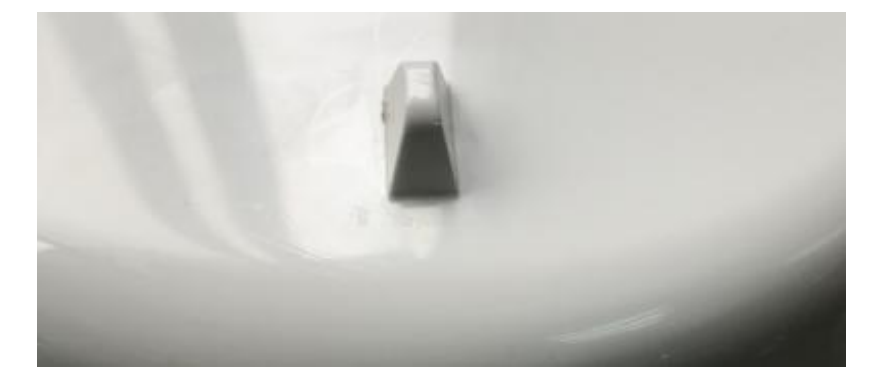

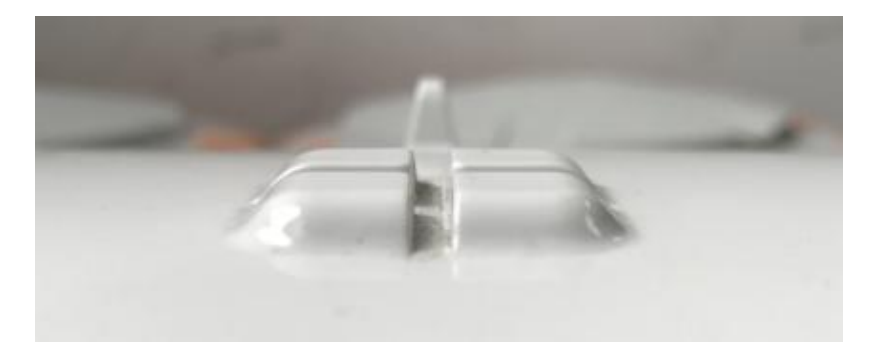

如果你的船上有其它的精确的定向数据源,比如说来自电子罗经的定向数 据,你就可以在 SV106 的配套软件中加入相应的偏离值来进行校准。当然,你可 能认为可以通过在物理上改变 SV106 的方向而使它指向准确的航向值, 但是, 通 过在软件中输入一个偏移值来进行校准的方法更简单。

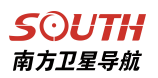

# <span id="page-7-0"></span>2.5 安装方法

1、我们专门提供了快速安装支架部件。您只需要自己按照下图说明自行安 装,将出厂时配的螺丝将设备和支架牢牢的锁紧即可,如下图所示

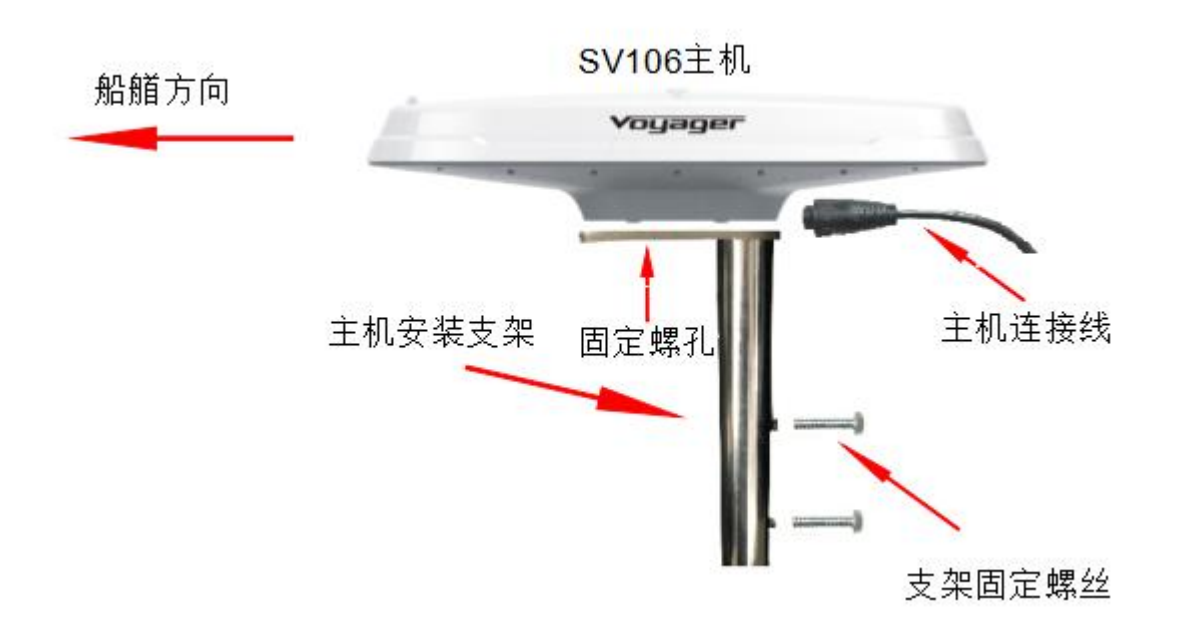

安装效果如下图所示

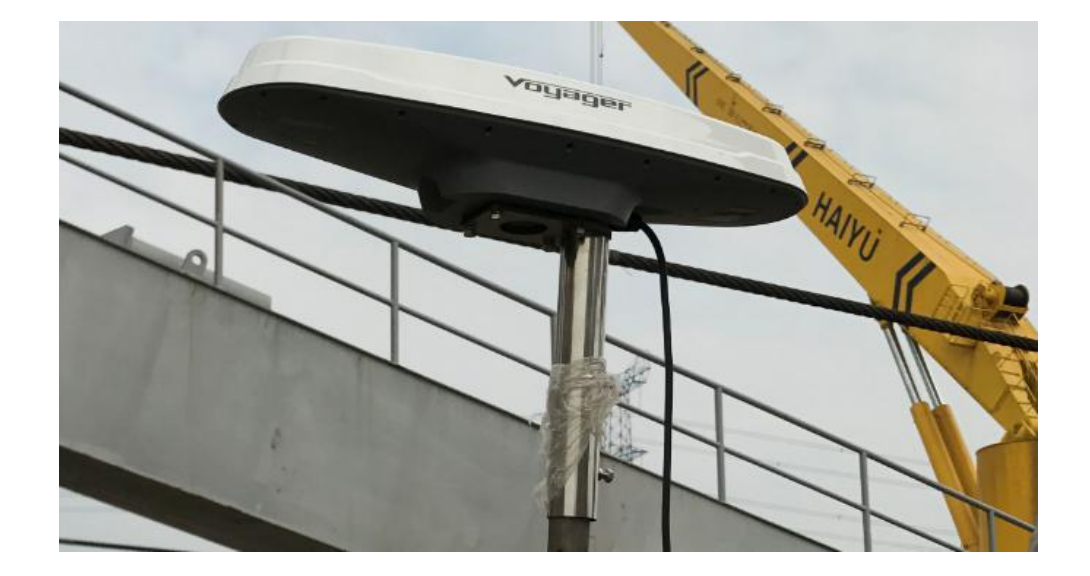

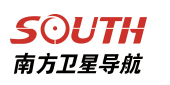

、串口线连接

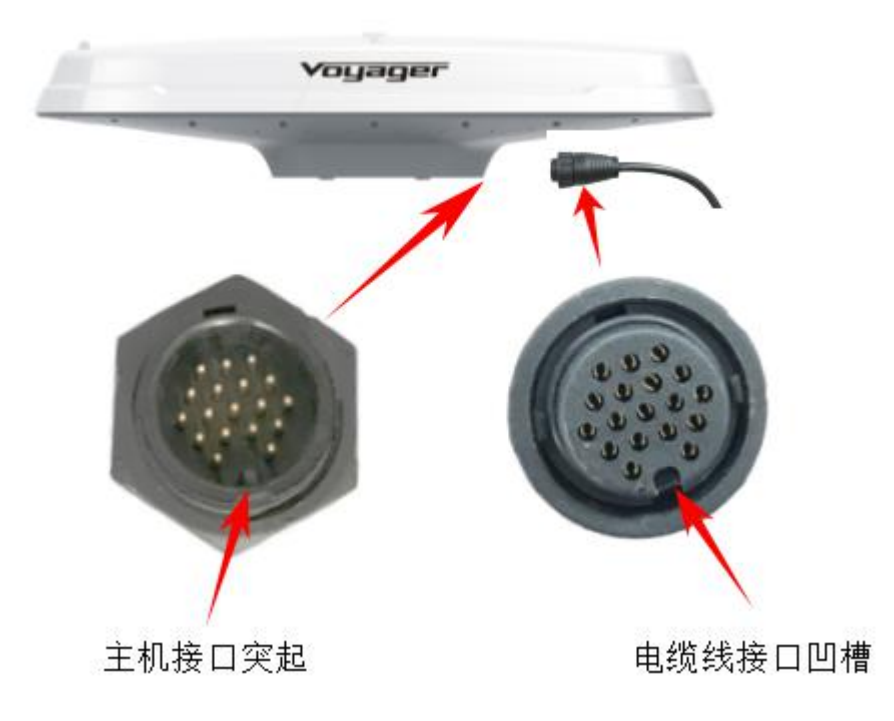

## <span id="page-9-0"></span>2.6 电源与开机

仪器的开机输入电压在 10~36VDC 之间。为了使其发挥最好的性能状态, 务必保证具有连续而充足的供电。电源参数如下表所示:

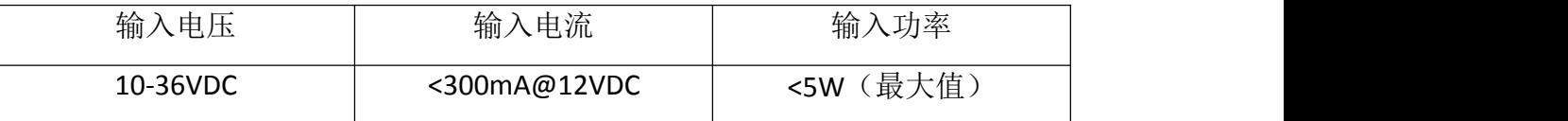

警告:输入电压一定不要超过 36VDC,否则会损坏接收机而且不予质保 连接电源:

市面上有很多种电源连接器和接头,根据特殊的需求选择合适的连接器。

在连接电源电缆和电源的时候,要注意红色的线接正极(+),黑色的线接 负极(-), 尽管仪器具有电源极性反接保护,但是在反接的情况下无法正常工作。 将设备安装好以后,通电即可实现开机。

#### 2.7 与外部设备的连接

设备只需要一根电缆同时方便供电和各种输入输出的操作。数据/电源电缆 长度有两种可供选择:15 米和 30 米。根据安装和使用的需求,电缆的长度可以 缩短。

为了加长船内的串口线的长度,务必使用标准尺寸为 20 的双绞线,而且其 长度应尽量的短。与 RS-232 串口相比, RS-422 串口的串口线的长度可以长些, 因为 RS-422 的抗干扰和衰减的能力强些。

为了延长仪器的电源输入,必须确保附加的电压降小到足够使电源系统在系 统最小电压下开机。

# SOUTH<br>南方卫星导航 电缆线接口:

仪器的连接线具有一个全双工的 RS-232 的串口、一个 RS422 串口、一个只 输出航向的串口。全双工的 RS232 的串口,出了用于输出数据以外,还可以用于 主机固件的升级。当使用 RS-232 转 RS-422 时, 即可和其他很多设备进行通讯。

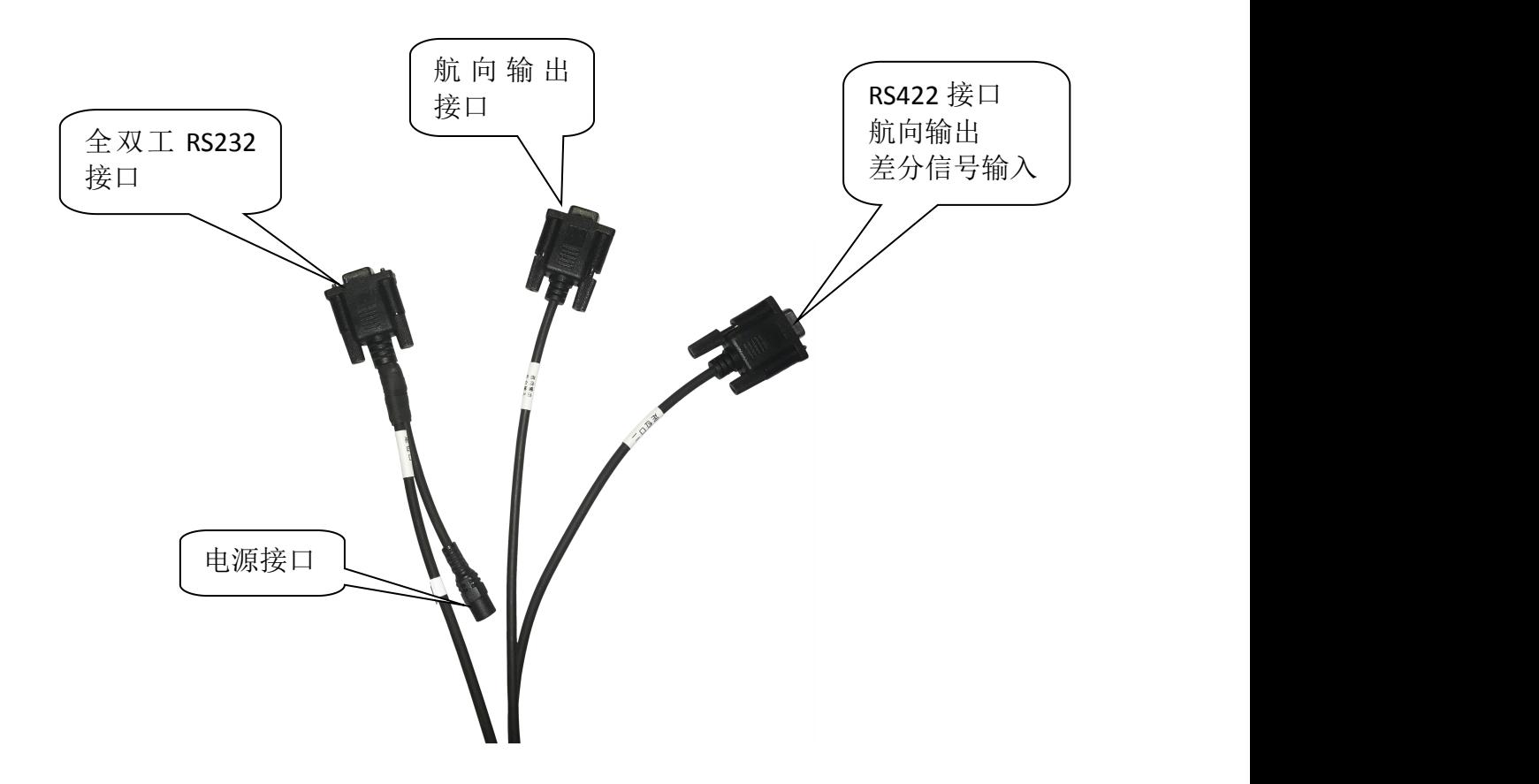

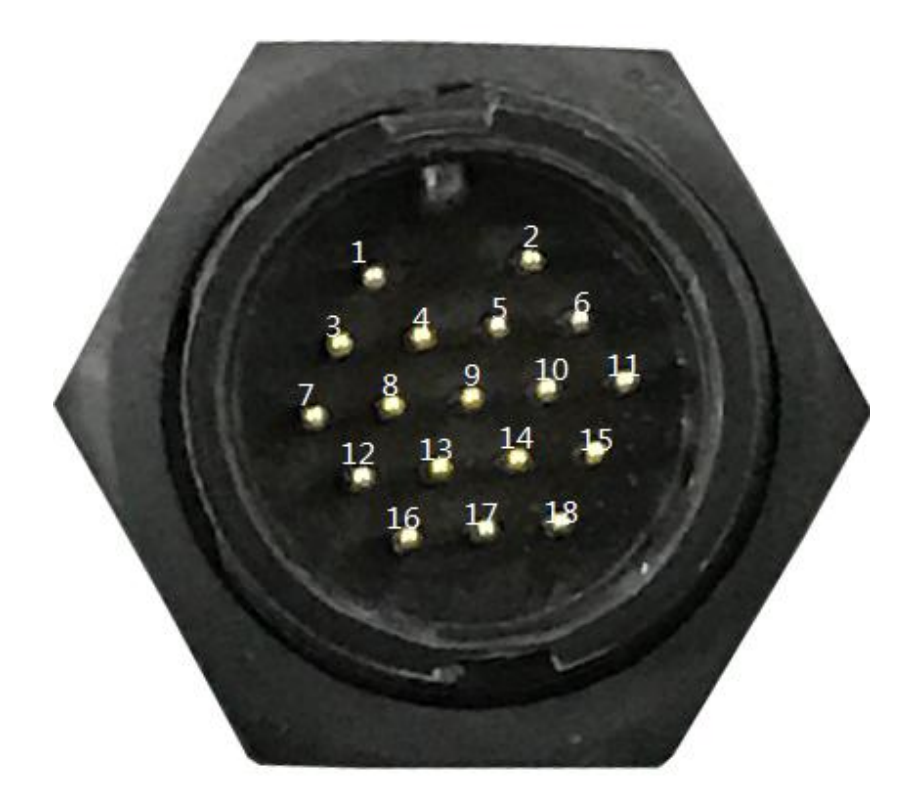

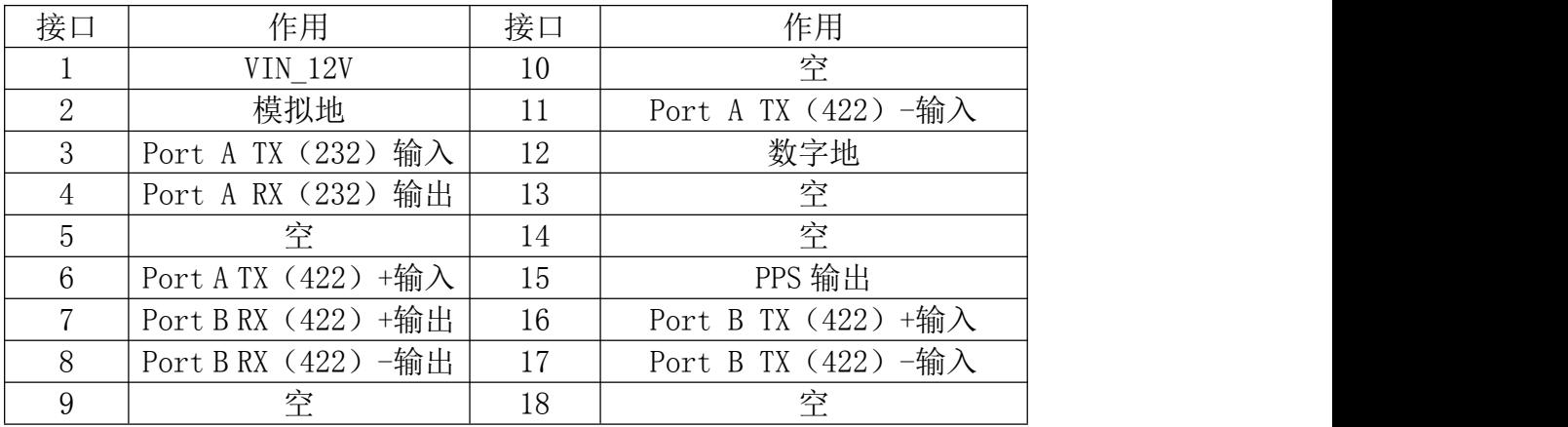

<span id="page-12-1"></span>*SOUTH* 南方卫星导航

# <span id="page-12-0"></span>第三章 SV106 的操作

#### 3.1 卫星追踪

#### 3.1.1 自动跟踪

仪器内置的卫星接收机自动搜索 GPS、GLONASS、BD 等卫星系统,获取并 管理定位跟踪所需的导航信息。这种跟踪模式即称为自动跟踪操作模式。

#### 3.1.2 接收机性能

仪器搜索视野内的 4 颗以上 GPS 卫星,根据它们提供的信息通过计算得到 正确的定位信息(5 米以内)。由于在 GPS 数据计算的过程中,存在一些误差, 需要追踪差分改正。经过差分改正后的定位精度可以达到 1 米以内。在非差分的 条件下, 仪器精度可达 2.5 米以内: 差分的条件下, 精度可达 0.6 米以内。 GPS 接收机的性能主要体现在以下两个方面:

定位精度

收星质量

如果罗经以一定的频率将从卫星发来的数据信息发送给天线,使得接收机可 以计算到每个卫星的距离。GPS 本身是一个时间系统。接收机到卫星之间的距离, 是通过记录 GPS 信号从卫星到 GPS 天线之间所用的时间计算而得的。GPS 接收机 利用与各卫星间的位置关系计算得到自身地理位置。利用任意 4 颗或 4 颗以上的 卫星信息,即可通过计算得到接收机的三维坐标。

#### 3.2 DGPS

实时差分的作用是消除 SA 影响、大气误差、时钟误差、卫星轨道误差, 提 高系统的整体精度。仪器的非差分定位精度可达 2.5 米以下,为了将其定位精度 提高到亚米级,可以通过接收 SBAS 差分改正实现。仪器内部的 SBAS 接收机可以 自动或者手动操作。

提示:差分源和差分状态只对定位精度产生影响,而对定向没有影响。

11

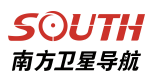

## <span id="page-13-0"></span>3.3 外接电台差分信号

#### 硬件连接:

只需要将电台的差分数据输出口通过 232 转 422 转换器连接到 106 的数据线 的电台输入、航向输出口即可将差分信号输入到 SV106 里面

网页设置:

第一步: 关闭 SBAS, 关闭 SBAS 的方法有两种。

1、直接发送串口命令

#SIC,, SET, GNSS. SATELLITE. UNTRACK. SBAS, ALL

2、进入 SV106 的网页端界面,点击【主机配置】-【卫星跟踪】,然后将右边的 SBAS 的勾去掉

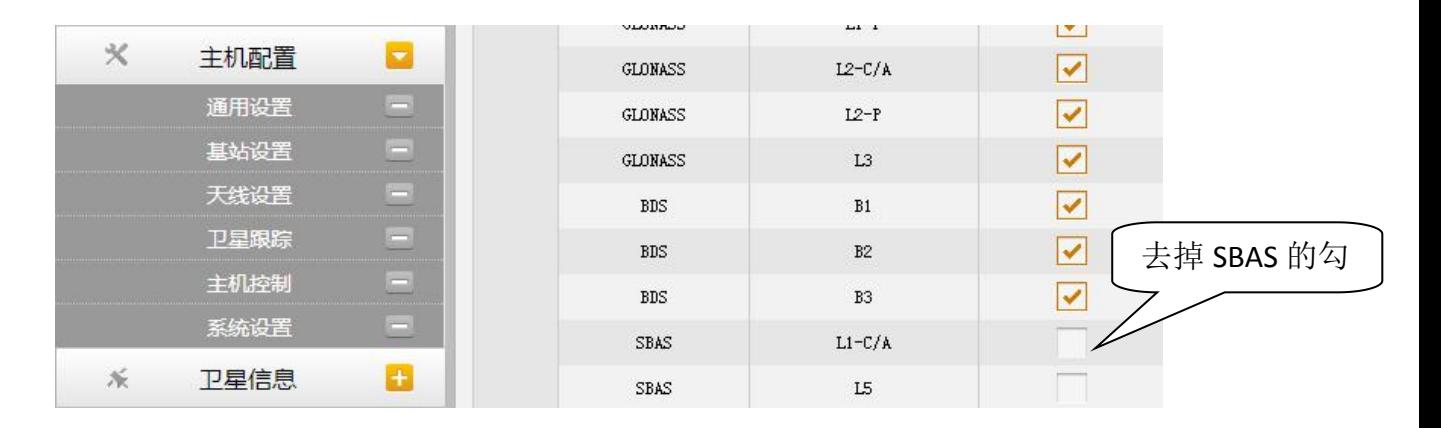

第二步: 点击【主机配置】-【通用设置】将 SV106 调整为移动站外挂模式

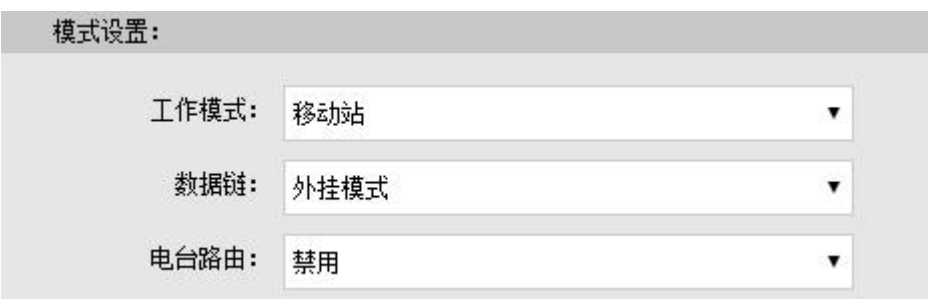

# SOUTH<br>南方卫星导航

第三步:点击【数据传输】-【串口设置】,将 BLUETOOTH 设置为如下图所示

然后点击确定

> 串口设置

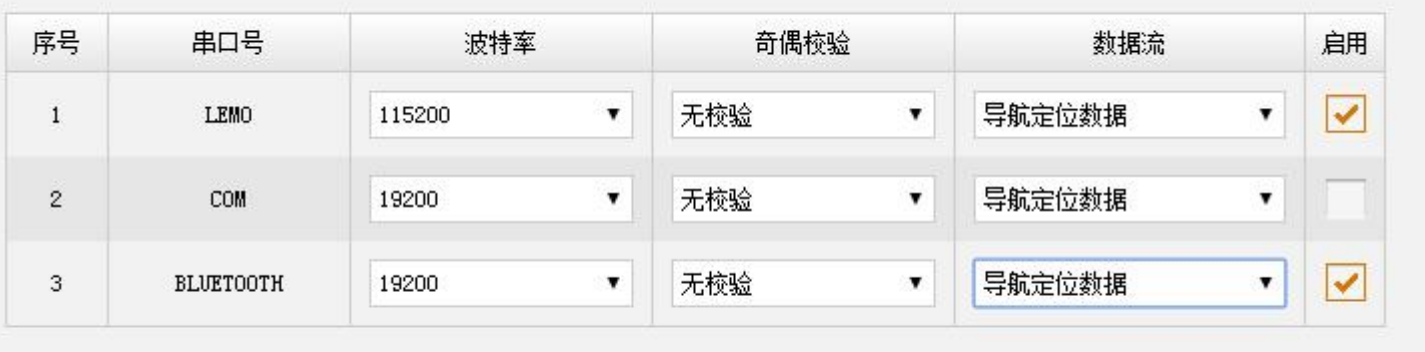

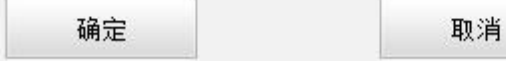

第四步:点击【主机状态】-【系统信息】查看差分状态

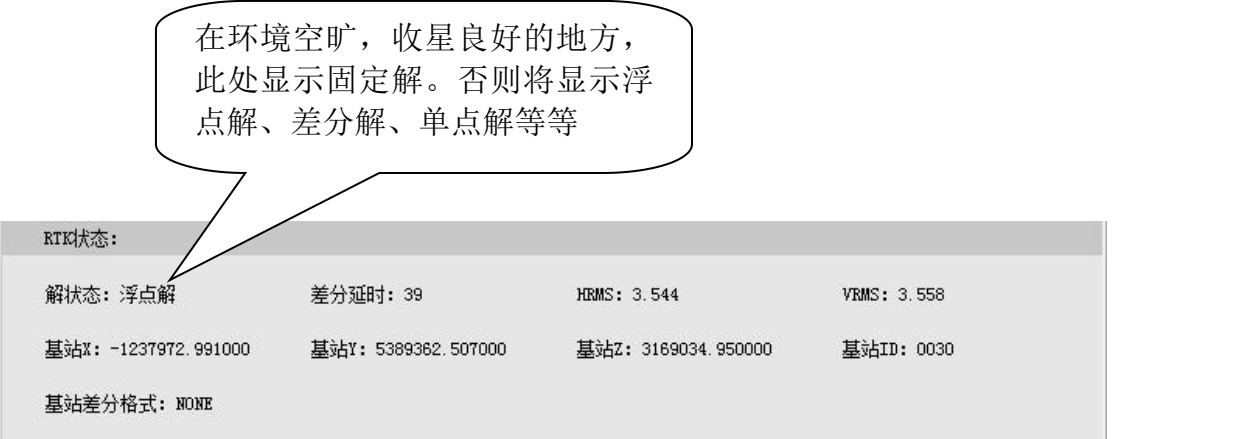

# <span id="page-15-1"></span><span id="page-15-0"></span>第四章 SV106 与疏浚工程 2016 的软件配套 4.1 连接疏浚工程软件

光盘内寻找疏浚软件 2016 软件安装包和软件狗驱动,安装疏浚软件和软件 狗驱动, 新建工程, 需设置 GPS 类型为, 端口波特率为 19200

把专用的数据串口线一端接进主机,另一端接进电脑串口,并接上 12V 直流 电源,软件即可连接主机,疏浚工程 2016 软件设置如下图所示:

1、GPS 型号选择其他接收机

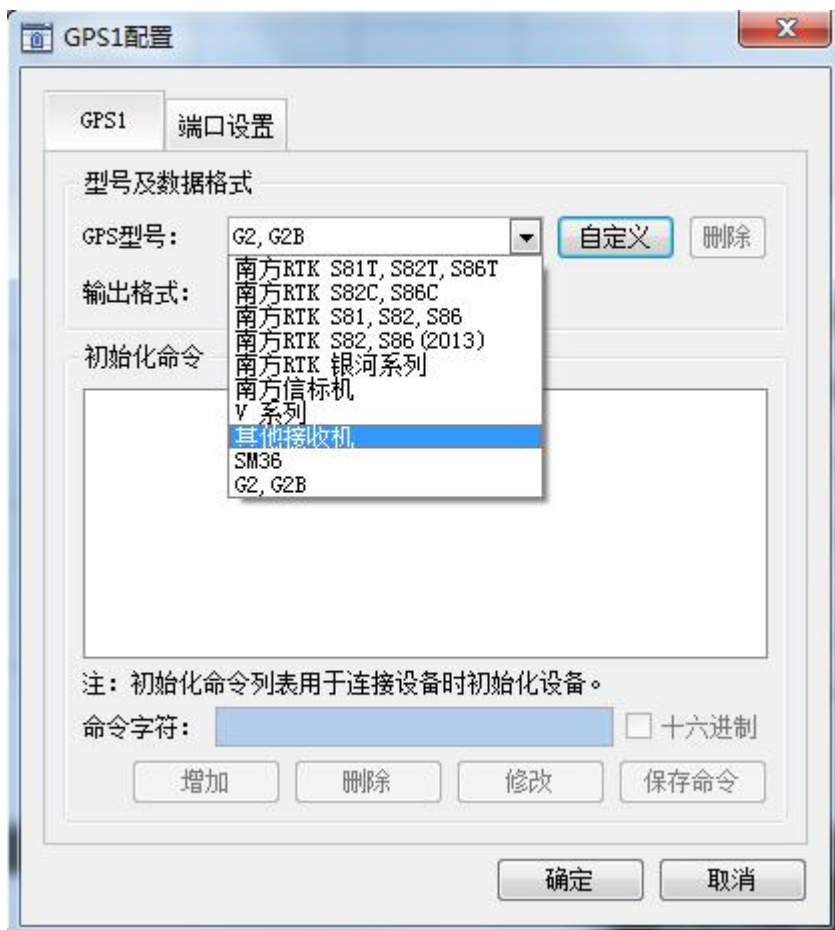

#### **SOUTH** 南方卫星导航

2、点击端口设置,选择连接的正确的端口名和波特率,其他设置保持默认。 然后点击【连接】,连接之后,【连接测试】窗口就会显示出主机输出如下所示的 串口数据。然后点击【确定】(只要串口数据里面有 GPGGA、GPZDA、HEHDT, 软 件即可连接主机使用。)

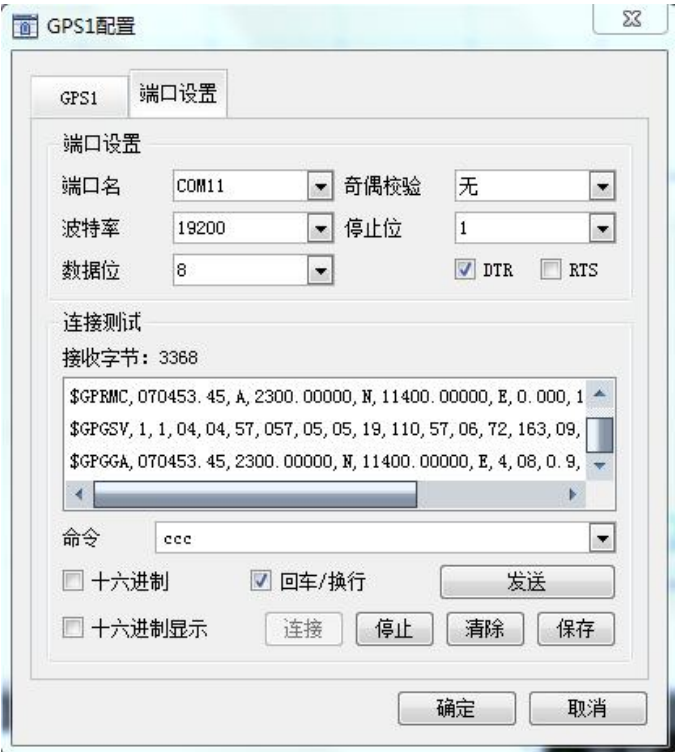

#### 以下是 GPS 常见串口命令的解析

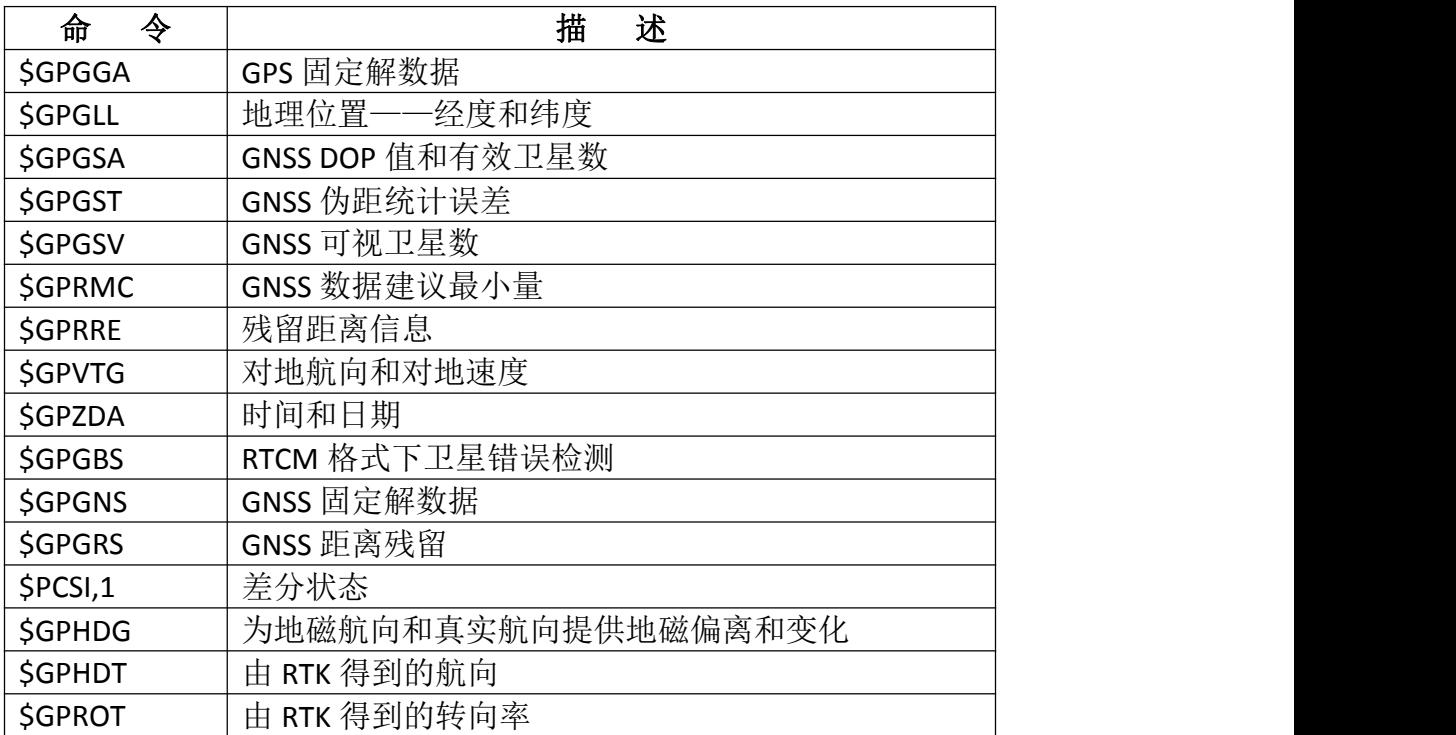

## <span id="page-17-0"></span>4.2 定向与放样

定向:串口数据测试正常以后,返回软件界面,点击【连接设备】,再点击 【开始测量】即可进行测量。同时,导航栏也会显示出主机当前点的坐标和方向, 如下图所示。关于疏浚软件 2016 的其他具体操作,请参见【疏浚软件 2016 说明 书】。

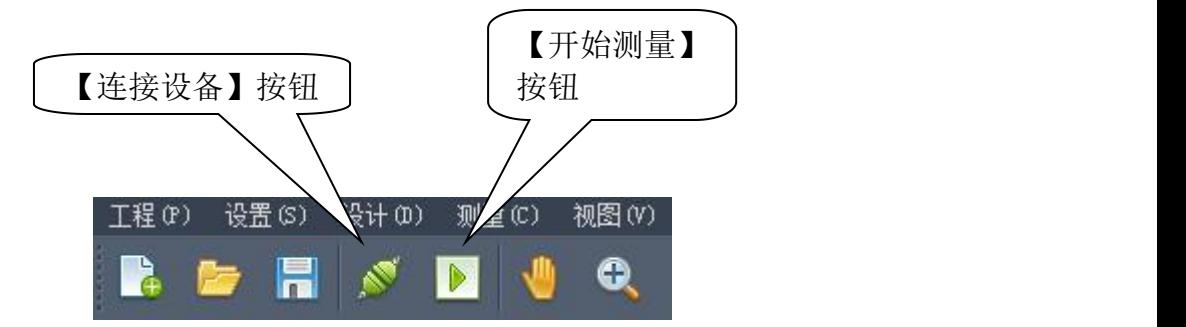

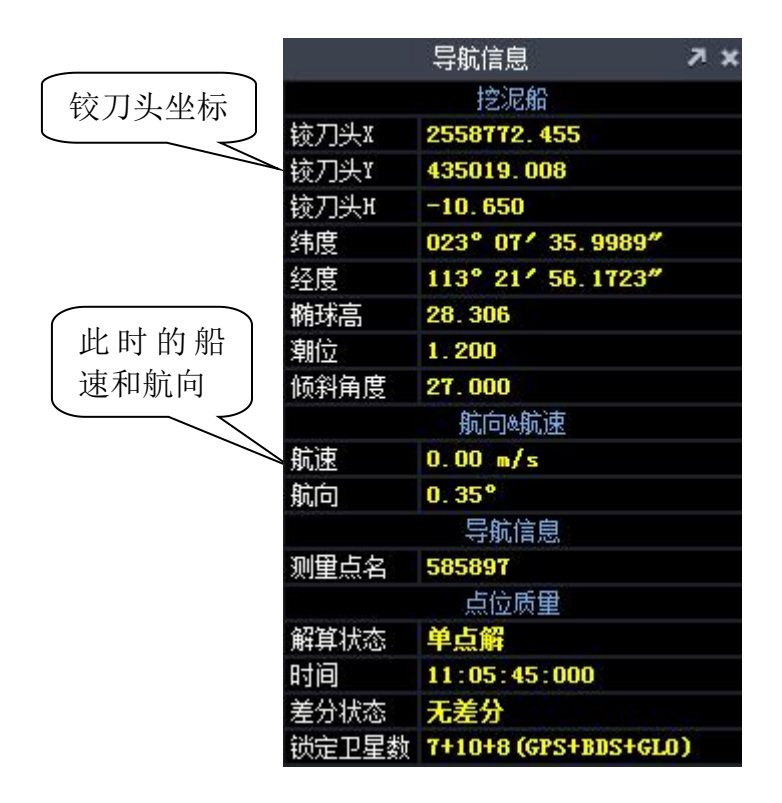

#### 点放样

【点放样】有两种方式,【屏幕选择参考点】和【坐标选择参考点】

屏幕选择参考点时,鼠标箭头会变成一个 回的图标, 用户选择绘制在屏幕上的参考点时,软件会弹出对话框。对话框中会显示出该点 的坐标信息,也可以从【坐标点库】中选取放样点和按照需要对点放样时的提示 距离进行设置。

在提示设置中有【最小提示距离】和【最大提示距离】,他们的意思是当 GPS1 的测量点离放样点的距离在这范围内时,软件将会对用户进行提示。

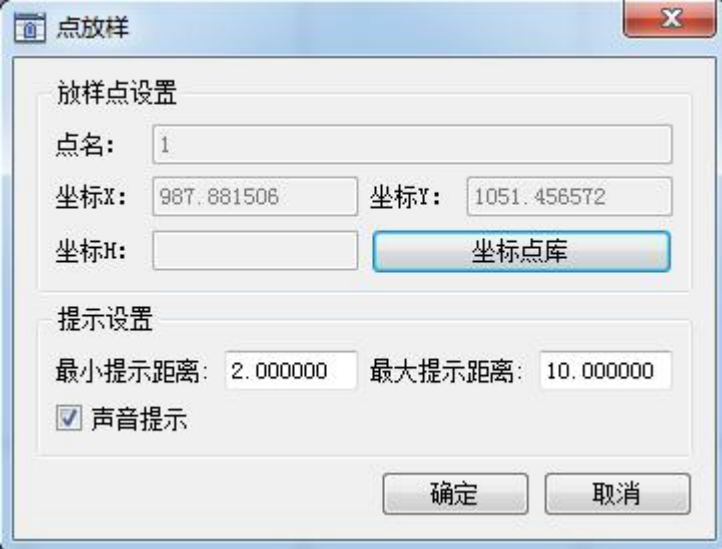

放样点被锁定后如下图所示:

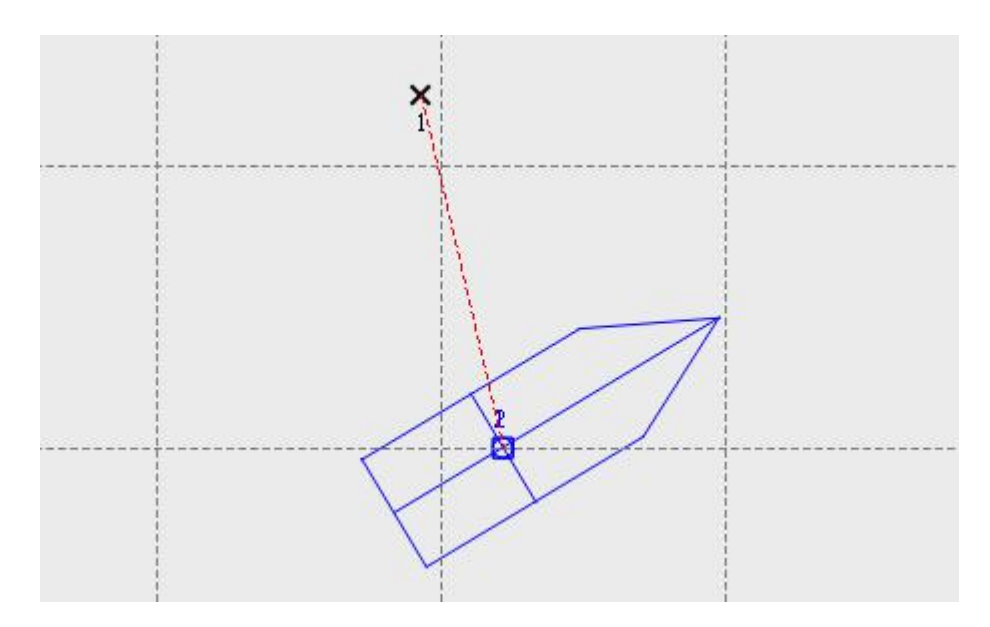

在【疏浚软件】下方有【放样信息】、【信息输出】、【偏航信息】三个选项卡, 在放样过程中,选择【放样信息】选卡,【放样信息】的视图窗口如下图所示:

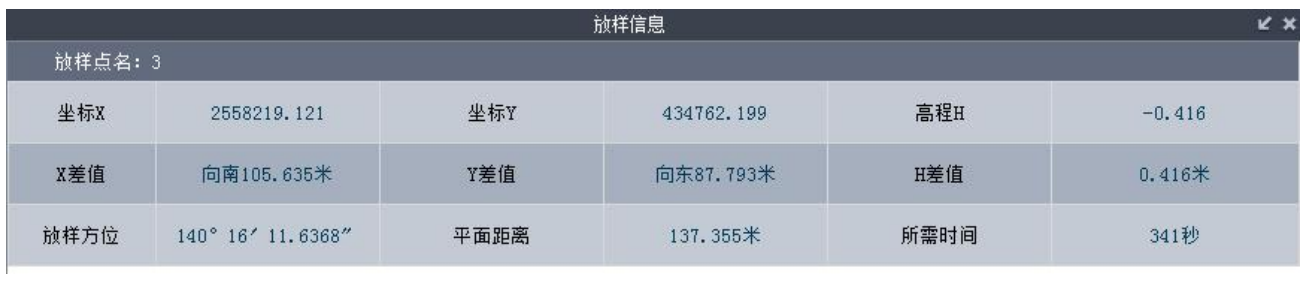

6-3 点放样信息

在放样信息窗口中

(1)坐标 X、坐标 Y、高程 H 是 GPS1 测量点的坐标。

(2)X 差值表示 GPS1 测量点的 X 坐标与放样点的 X 坐标差值,Y 差值和 H 差值依次类推。

(3)【放样方位】表示如果船的航行方向和放样方位一致时,正好可以通过 放样点。

(4)平面距离表示 GPS1 测量点与放样点间的距离。

(5)所需时间表示根据船速、船前进方向和到放样点的距离计算出来的一 个大致能达到放样点的时间。

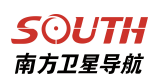

#### 测线锁定

【测线锁定】也叫线放样,测线锁定方式有自动锁定测线和手工选择测线两 种<br>The contract of the contract of the contract of the contract of the contract of the contract of the contract o

1、自动锁定测线:如果是自动锁定测线,用户需要设置锁定距离,即当 GPS1 的测量点到计划线的垂直距离小于锁定距离时,该计划线就被锁定为当前测线。 如果有多条计划线满足锁定要求时,那么计算机自动选择离测量点最近的一条计 划线作为当前测线。当计划线被锁定为当前测线后,会变成一条加粗的线 。

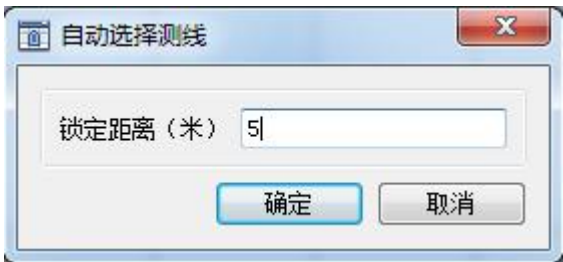

2、手动锁定测线:当选择【手动选择测线】后,点击【确定】后,这时鼠 标变成一个小方框,选择作为当前测线的计划线,这时被选择的计划线会变成一 条加粗的线。计划线被锁定为当前测线后如图所示:

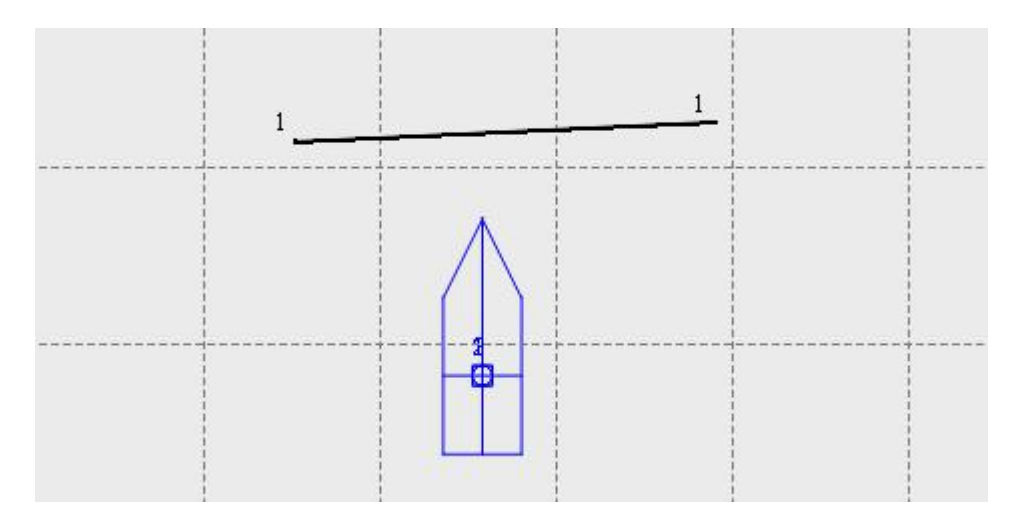

#### SOUTH 南方卫星导航

在【疏浚软件】主界面下方有【放样信息】、【信息输出】、【偏航信息】三个 选卡,在测线锁定后,选择【放样信息】选项卡,【放样信息】视图窗口如下图 所示: フィング・シー アンディング・シーム しょうしょう

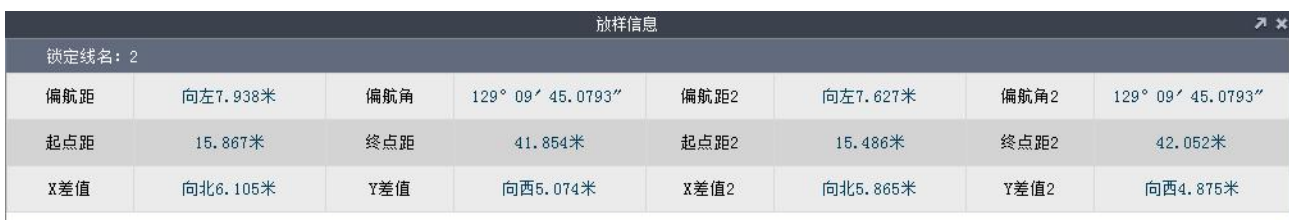

在测线信息中

(1)偏航距表示 GPS1 的测量点位置到测线的垂直距离

(2)偏航角表示船当前的方位角和测线的方位角之间的夹角

(3)起点距表示测线的起始端点到 GPS1 的测量点的距离,终点距表示测线 的终止端点到 GPS1 的测量点距离

(4)X 差值表示 GPS1 测量点的 X 坐标与放样点的 X 坐标差值,Y 差值依次 类推 アイスト・シーク しょうしょう かんしょう

(5)偏航距 2、偏航角 2、起始点距 2、终点距 2、X 差值 2、Y 差值 2 都是 用来描述 GPS2 的测量点与测线间的关系,具体含义类同 GPS1

3、取消测线锁定:当不需要继续锁定测线时,可以点击【取消测线锁定】, 取消线放样

# 更多操作,请参见《疏浚工程 2016 说明书》

# <span id="page-22-0"></span>第五章 固件升级与注册

## <span id="page-22-1"></span>5.1 固件升级

当主机开机之后,会自动以热点的形式发出 WIFI 热点,只要用笔记本或者 智能手机连接上 WIFI 热点即可进行升级。WIFI 热点名字以 SOUTH XXXX, 如 SOUTH F220, 如图所示

1、搜索并连接上 WIFI 热点

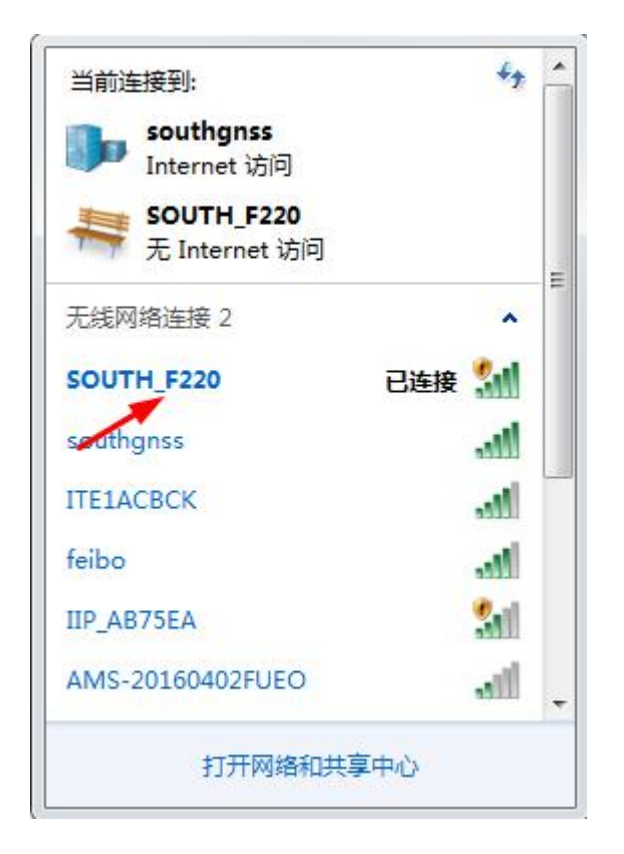

2、打开 IE 浏览器(如果是其他浏览器,请在兼容模式下运行),在网址栏 输入:10.1.1.1

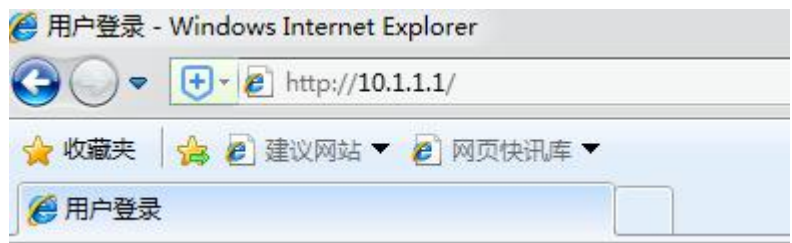

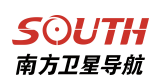

3、用户名和密码均输入 admin, 然后点击用户登录

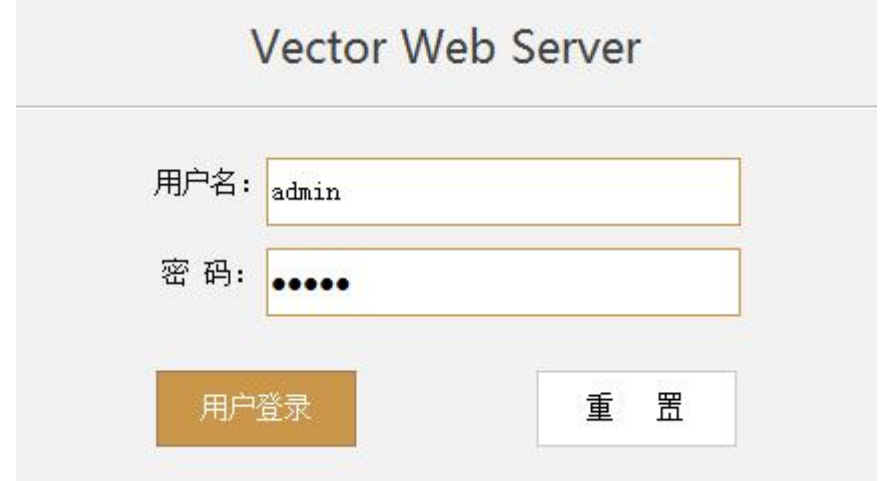

4、点击【固件升级】-【升级固件】,再点击【浏览】,找到需要的固件之 后,点击【安装新固件】

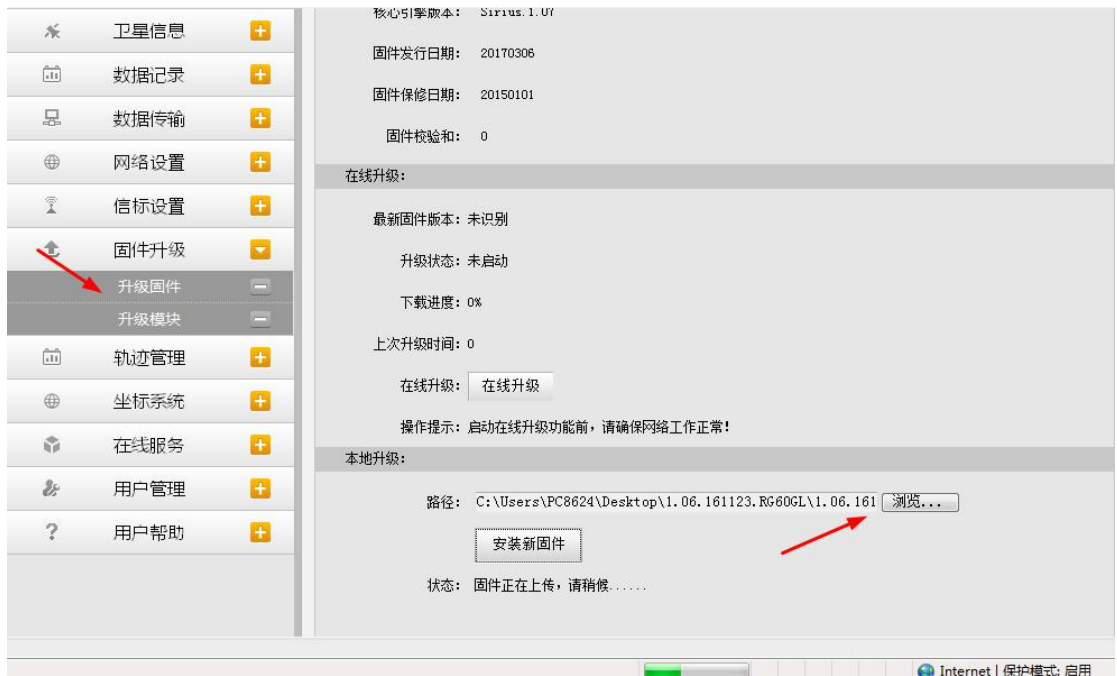

固件升级完成,网页会弹出升级成功的对话框,主机将自动重启

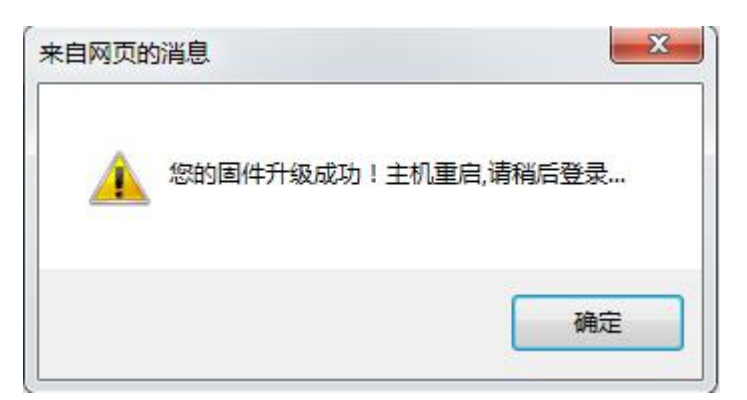

# <span id="page-24-0"></span>5.2 主机注册

如果使用的是临时码,当主机到期后,主机将不再输出定位数据。这时,需 要向南方公司索要永久码对主机进行注册。注册方法是连接主机 wifi 之后,在主 机的网页 WEB 界面,点击【主机配置】-【通用设置】,然后将 36 位注册码输入 到下图所示文本框之后点击【注册】,即可完成主机的注册。

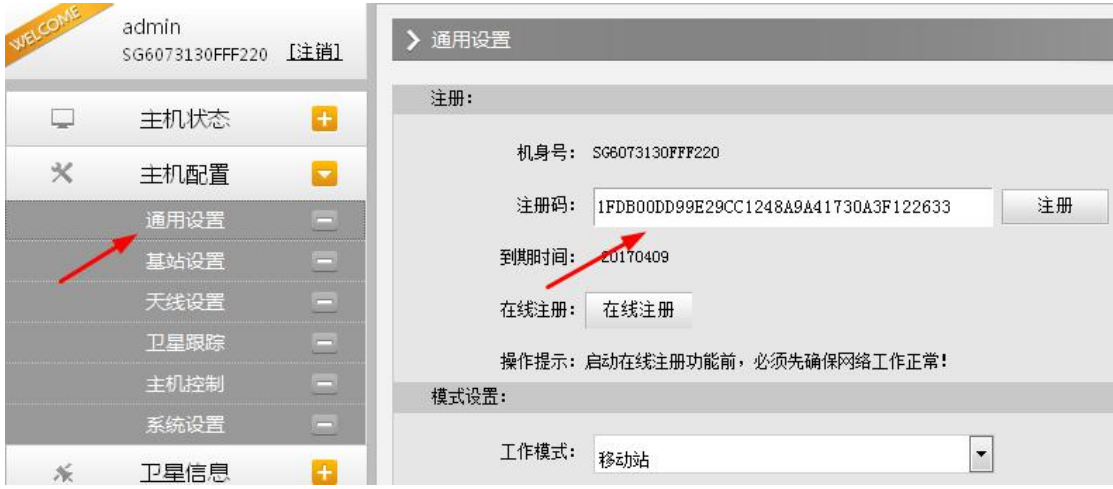

# <span id="page-25-0"></span>5.3 主机尺寸

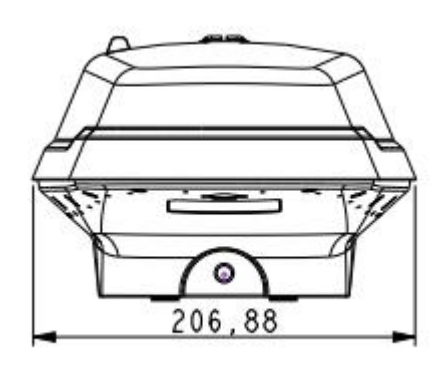

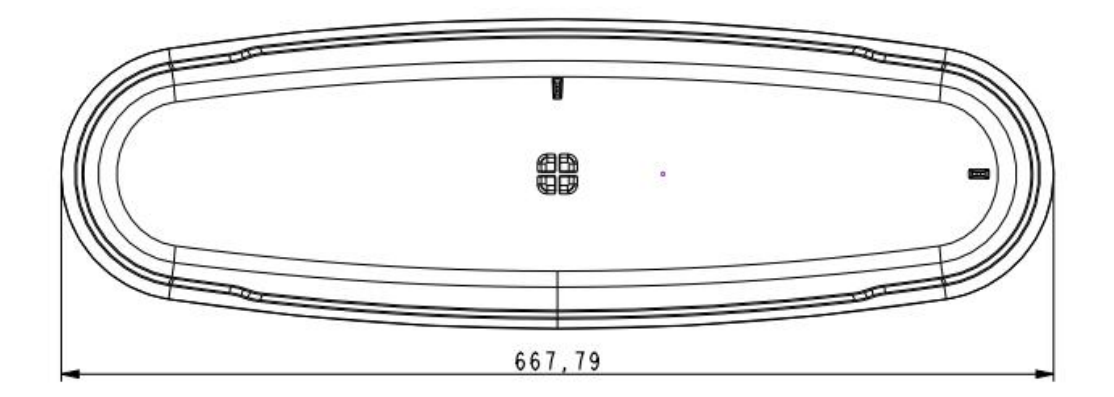

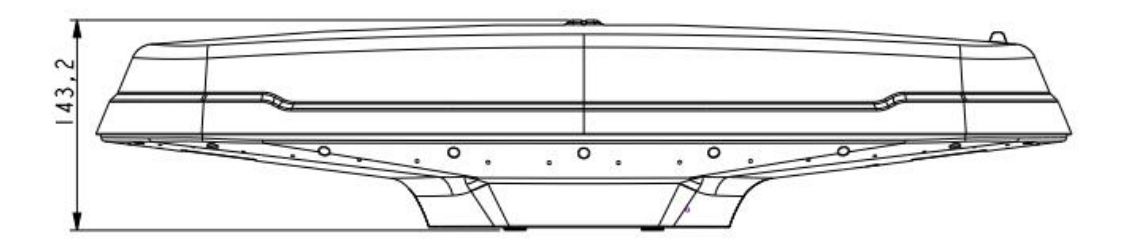

<span id="page-26-1"></span>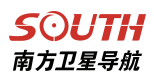

# <span id="page-26-0"></span>第六章 售后

## 6.1 联系方式

全称:广州南方卫星导航仪器有限公司

地址:广州市科韵路软件园建中路 52 号导航大厦首层

海洋产品部:

电话:(020) 22828899-8840 8833 8835 8822

E-mail:zhangpf@southsur

南方测绘官网:http://www.southsurvey.com

南方导航官网: http://www.southgnss.com

**SOUTH** 南方卫星导航

#### <span id="page-27-0"></span>6.2 全国销售和服务网络列表

广州: ファイル・ファイル しょうしょう しょうしょう

联系地址:广州市天河区黄埔大道中 156-158 号恒业大厦首层

邮编: 510630

电话:85615518

传真:85535343

联系地址:广州市环市东路 470 号首层

- 邮编: 510075
- 电话:87695695
- 传真:87690639

#### 北京 しょうしょう しゅうしょう しゅうしょく

联系地址: 北京市海淀区莲花池东路 106 号汇融国际大厦 A 座 22 层

邮编: 100038

电话:63986308、63987256、63986394

传真:63986395-804

#### 上海 しょうしょう しゅうしょう しゅうしょく

联系地址:上海市曹杨路 1040 弄 1 号楼 1102 室

- 邮编: 200063
- 电话:34160660、34160659、34160679
- 传真:34160660

#### **天津 しゅうしょう しょうしょう しょうしょう** しょうしょく

联系地址:天津市河东区新兆路裕阳花园 9-4-商 7

邮编:300011

电话:24322160、24322161、24327903

传真:24322160

## 重庆

联系地址: 重庆市渝中区长江一路1号(中华广场一楼)

- 邮编: 400014
- 电话:63600133
- 传真:63600133

#### 沈阳 しょうしょう しゅうしょう しょうしょう

联系地址: 沈阳市沈河区大南街 456 号

- 邮编:110015
- 电话:24811088、24800557、24128724、24115872
- 传真:62722028

## **SOUTH**

南方卫星导航

#### 长春

联系地址:长春市亚泰大街 7036 号南方测绘

邮编: 130022

电话:85054848、85277702、85277708

传真:85054848、85276662

#### 哈尔滨

联系地址:哈尔滨市香坊区香安街 102号

邮编: 150036

电话:87971801、87971802、87971804

传真:87971803

#### **太原 しゅうしょう しょうしょう しょうしょう** しょうしょく

联系地址: 山西省太原市迎泽南街 18 号金地世嘉 11#商铺南方测绘

邮编: 030001

电话:2112099

传真:2112099 转 860

#### 海口 しんしょう しゅうしゅう しゅうしょく しんしゅう

联系地址:海口市海府路 58 号四号商铺

邮编:570203

电话:65220208

传真:65220201

#### 呼和浩特

联系地址:内蒙古呼和浩特市兴安南路 42 号

邮编:010010

电话:0471-2208528、0471-2208529

传真:0471-2335023、0471-3327665

郑州

联系地址:郑州市郑东新区金水东路 11 号院 12 号楼 1-2 层附 1 号 (龙腾盛世商 铺) 邮编: 450046

电话:86150900、86150901

传真:86050111

#### 济南 しょうしょう しゅうしょう しゅうしょく

联系地址: 济南市山大南路 9-2 号

邮编: 250013

电话:67875111、82385111、86996642

传真:86982049-809

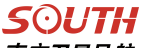

南方卫星导航

## あたい しょうしょう しゅうしょう しんしょう しんしょう しんしょう

联系地址: 南京市鼓楼区新模范马路 36 号模范商务楼 7 楼

邮编: 210003

电话:025-58599015、58599016、58599017

传真:58599015-8024

#### 杭州

联系地址:湖州市德清县武康镇科源路 11-3 号 5 楼

- 邮编: 313299
- 电话:8298600、88228685

传真:88229577

#### 合肥 しょうしょう しゅうしょう しゅうしょく

联系地址: 合肥市濉溪路兰亭园 1#商业 106 门面

邮编:230001

电话:64655665

传真:64655665

#### 福州 しょうしょう しゅうしょう しゅうしょく

联系地址: 福州市塔头路 139 号

- 邮编:350011
- 电话: 87300986
- 传真:87315364

#### 南昌 しゅうしょう しゅうしょう しゅうしょく

联系地址:南昌市洪都中大道 187 号附 6 号

邮编: 330046

电话:88313471、88311501、88326125

传真:88313471

#### 武汉 しゅうしょう しゅうしょう しゅうしょく

联系地址: 武汉东湖高新技术开发区武汉大学科技园兴业楼北楼 1 单元 2 楼

邮编: 430079

电话:027-87738359、87845189

传真:027-87271001

#### 长沙 医心包 医心包 医心包 医心包 医心包 医心包

联系地址:长沙市人民东路 58 号铭城国际大厦 1401-1403 室

邮编: 410016

电话:0731-84467289、88660501

传真:0731-84463392

**SOUTH** 

南方卫星导航

## 西宁 医马尔氏试验检尿道 医心包 医心包 医心包

联系地址: 西宁市胜利路 8-15 号 (省财经学院门口)

邮编: 810001

电话: (0971) 6116485

传真:6129646

### **成都 しょうしょう しょうしょう しょうしょう** しょうしょく

联系地址: 成都市二环路北一段 85 号附 1 号

邮编: 610031

电话:83332104、83332105

传真:83332104

#### 昆明 しょうしょう しゅうしょう しゅうしょく

联系地址: 昆明市西昌路 119 号

邮编: 650034

电话:64158048

传真:64135466

#### 贵阳 しょうしょう しゅうしょう しょうしょく

联系地址: 贵阳市南明区护国路 117 号林城大厦 1-7

邮编: 550002

电话:86820411、85842181、5828851

#### 传真:85842181

#### 南宁 医血管下颌的 医心包的 医心包的 医心包

联系地址: 广西南宁朱槿路 5 号东盟商务区韩国园区 12 号楼 101 号

邮编: 530022

电话:0771-5701113、5349171、5349170

传真:0771-5349172

#### 西安 しょうしょう しゅうしょう しゅうしょく

联系地址: 西安市碑林区友谊东路 393 号泰华世纪新城一期 A 座 3005 室 邮编: 710054 电话:029-85418542 传真:029-85418542-608 兰州 医二氯化物 医心包的 医心包的 医心包的 联系地址: 兰州市城关区东岗西路 777 号 邮编: 730000 电话:8822721、8811761 传真:8854766

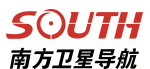

# 乌鲁木齐

联系地址:乌鲁木齐市体育馆路 229 号

邮编: 830002

电话:8808507、8895752

传真:8872217

### 石家庄

联系地址:石家庄和平东路 398 号书香华苑北门商业楼 11-205

邮编:050031

电话: (0311) 85687894

传真:85687894

#### 银川区域的一个地方,这种地方是一个地方的。

联系地址:银川市鼓楼南街意志巷 34 号

邮编:750003

电话:0951-6012794、6041377

传真:0951-6012794